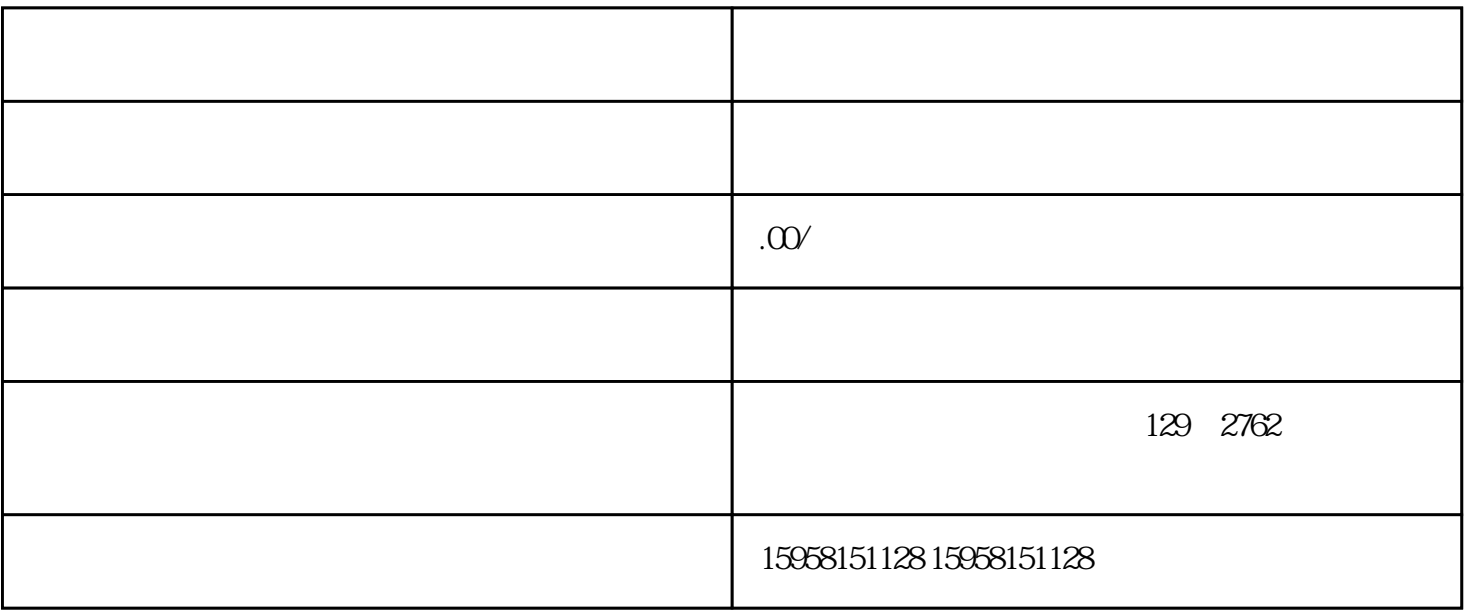

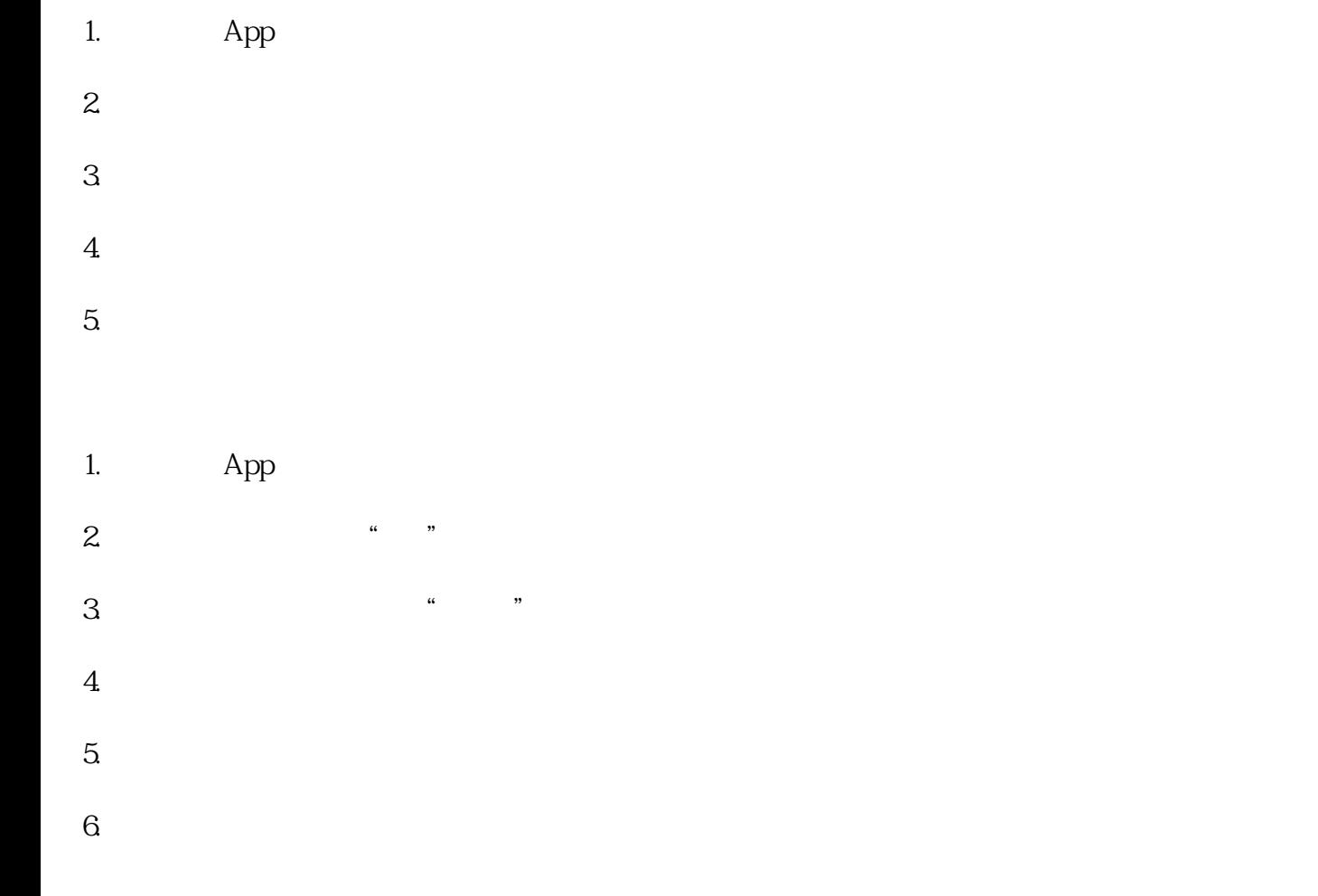

- 1.  $>$  $2.$  $3.$  $4.$  $5.$  $6.$ 
	- 问:如何申请成为抖音商家? 答:想要成为抖音商家,可以下载并注册抖音App,然后在App中点击右 下角的"我"按钮,进入个人中心,在"设置"页面中找到"我的抖音",点击进入,再点击"编辑个
	-

 $\frac{1}{2}$ ,  $\frac{1}{2}$ ,  $\frac{1}{2}$ ,

- 
- 
- -
- 
- -